# **HP Sure View**

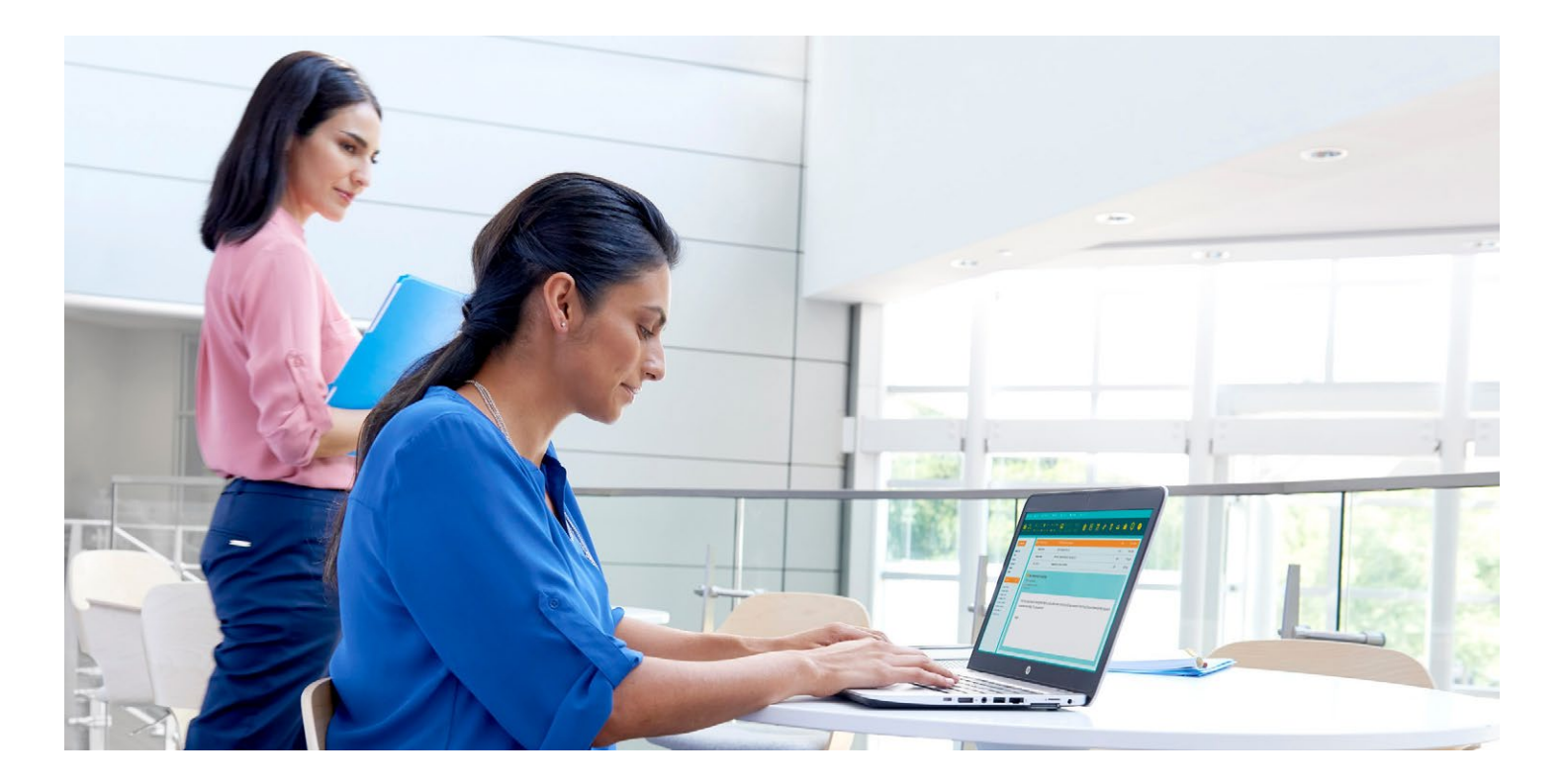

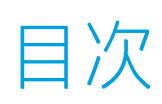

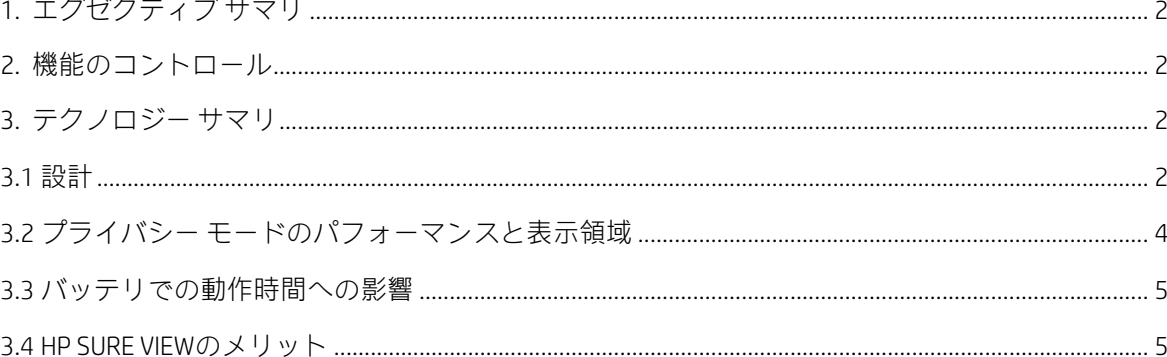

# <span id="page-1-0"></span>1.エグゼクティブ サマリ

従業員のほぼ60%が仕事をオフィス外に持ち出している現在<sup>1</sup> 、HP Sure Viewの統合されたプライバシー画面を使用すると、 ユーザーがどこにいても、画面上のデータがのぞき見される心配がないことを確信して仕事をすることができます。

HP Sure Viewによって、機密情報を守るために追加のツールを持ち運ぶ必要がなくなります。PCは、ユーザーが[fn]+[f2] キーを押すだけで即座にプライベート モードに移行します。このモードでは、斜めから見たときに目に見える光が最大で 95%減少し、他の人が画面の情報を見ることが困難になります。

この機能は、HP EliteBook 840 G3およびHP EliteBook 1040 G3、HP EliteBook x360 1030 G2のオプションとして提供されています。

## <span id="page-1-1"></span>2. 機能のコントロール

プライバシー モードの有効化/無効化

- プライバシー モードを有効にするには、[fn]+[f2]キーを押します。
- プライバシー モードがオンになると[f2]キーの白色LEDが点灯します。
- プライバシー モードを無効にするには、[fn]+[f2]キーを押します。
- •プライバシー モードがオフになるとLEDは消灯します。

最も高いプライバシー レベルの迅速な有効化

- 最初にプライバシー モードがオフになっていた場合、[fn]+[p]キーを押すとプライバシー モードが有効になり、最も高い プライバシー レベルに設定されます。
- 最初にプライバシー モードがオンになっていた場合、[fn]+[p]キーを押すと最も高いプライバシー レベルに設定されます。
- プライバシー モードがオンになると[f2]キーの白色LEDが点灯します。
- プライバシー モードを無効にするには、[fn]+[f2]キーを押します。

#### プライバシー レベルの設定

- プライバシー レベルを上げるには、必要なレベルになるまで[fn]+[f5]キーを押します。これは暗い場所で役に立ちます。
- プライバシー レベルを下げるには、必要なレベルになるまで[fn]+[f6]キーを押します。これは明るい場所で役に立ちます。
- 最後に使用したプライバシー レベルがシステムに記録されます。

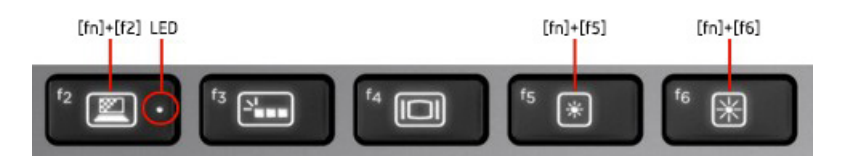

## 3. テクノロジー サマリ

#### <span id="page-1-3"></span><span id="page-1-2"></span>3.1 設計

HP Sure Viewでは、切り替え可能なプライバシー機能を実現するために、特別なシステムおよびLCDモジュールが使 用されています。このテクノロジーは以下の3つの主な要素から構成されています。

- 独自バックライト
- 3M™ライト コントロール フィルム
- システム レベルのハードウェアおよびロジックのコントロール

これらの3つの要素が連携動作して、1つの方法でプライバシー機能を切り替えることができるように設計されています。図 1は、システムの構造と各要素の位置関係の概要を示す分解立体図です。図2は、プライバシー バックライトとライト コン トロール フィルムがどのように連携して表示角度を変えるかを示しています。図3は、HP EliteBook 840でのプライバシー機 能の利用状況を表しています。

## 図1:プライバシー システム

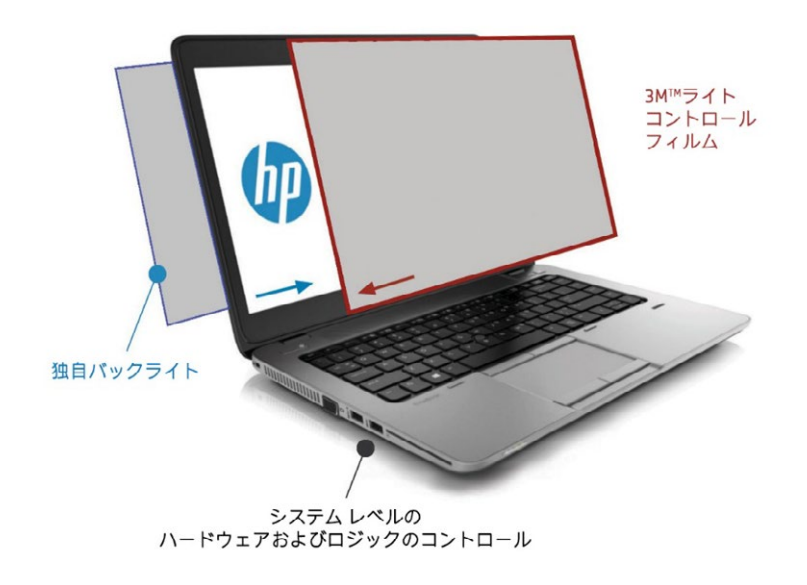

図2:ライトの動作

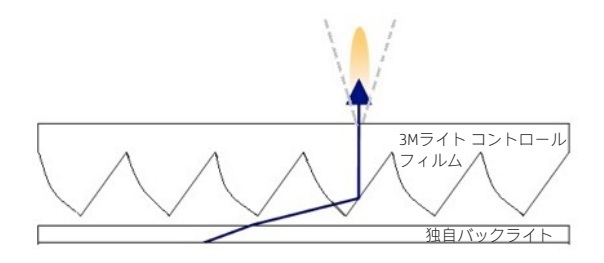

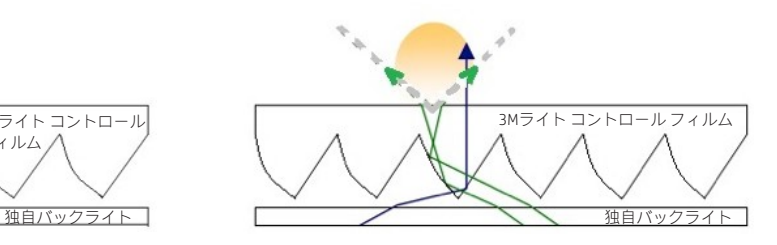

プライバシー機能オン:ライトの焦点はディスプレイの 中央に合わせられる

プライバシー機能オフ:光はディスプレイ全体にわ たって分光される

HP Sure Viewがオンのとき、独自バックライトに備わる各光源の焦点は、ライト コントロール フィルムを通してディスプレイの 中央に向けて合わせられるため、視野となる円錐形の領域(図5参照)では、ノートブックの正面中央にいるユーザーが画面の 内容を容易に見られるようになります。

HP Sure Viewがオフのとき、独自バックライトは2つの光源を使用して、ディスプレイの全領域にわたって光を分散させます。 これによって、どの位置からも画面の内容を容易に見られるようになっています。

図3:プライバシー機能の利用状況

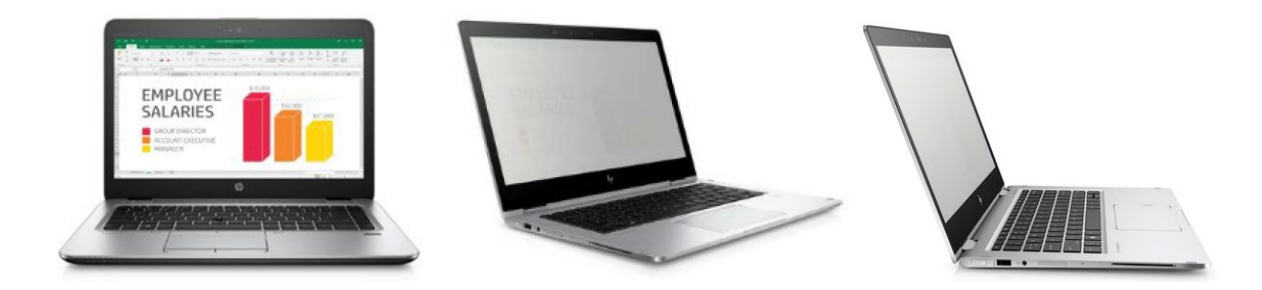

### <span id="page-3-0"></span>3.2 プライバシー モードのパフォーマンスと表示領域

HP Sure Viewテクノロジーによって、ユーザーの視野となる70度の円錐形の領域(図5参照)の外側として定義されるプライバ シー領域で見ることができる光は、最大で95%削減されます。図4は、ユーザーが見る位置に応じて達成できるプライバシー のレベルを示し、共有モード(HP Sure Viewが無効になっているとき)の表示領域と比較しています。ユーザーが見る位置が 中央軸から外側へ移動するにつれて、プライバシーのレベルが高まり、パネルの内容が読みにくくなります。図4には、より 視野が広く見えやすい共有モードの表示領域も示されています。

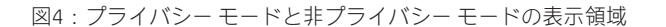

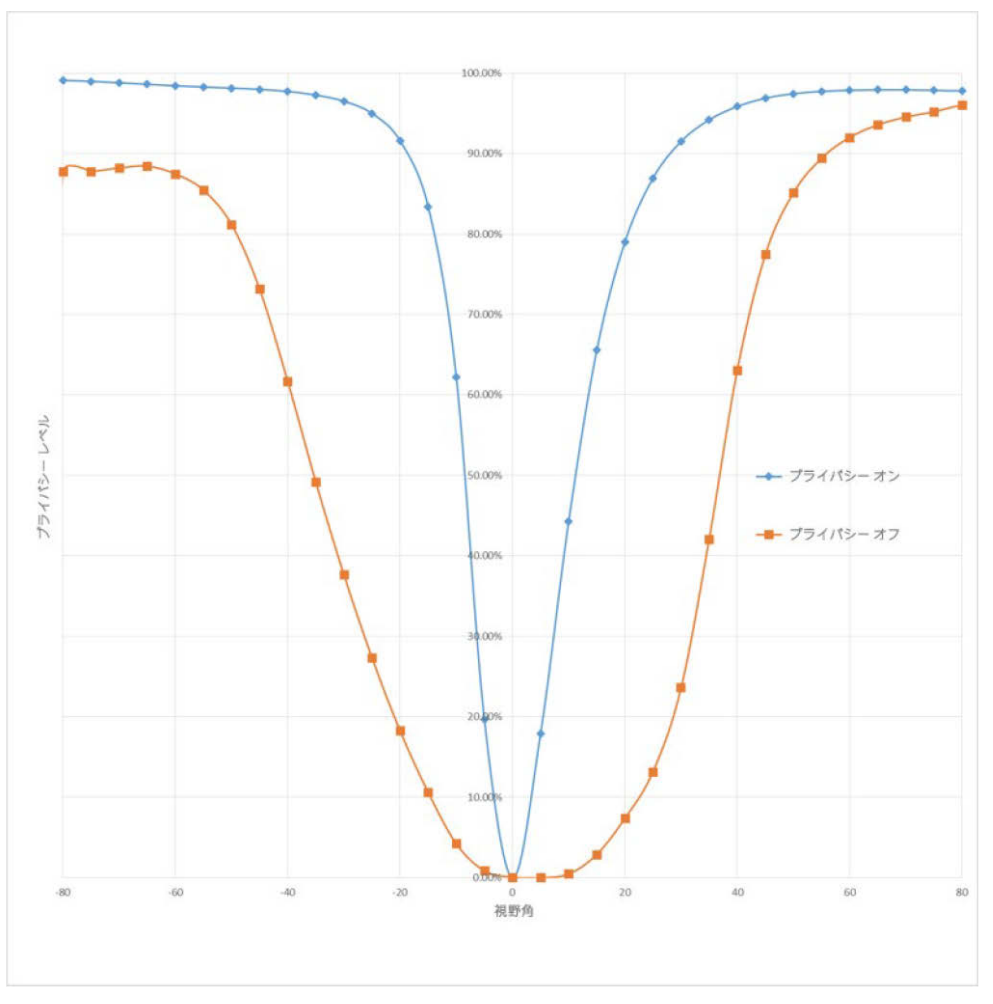

図5:ユーザーの視野となる円錐形の領域とプライバシー領域

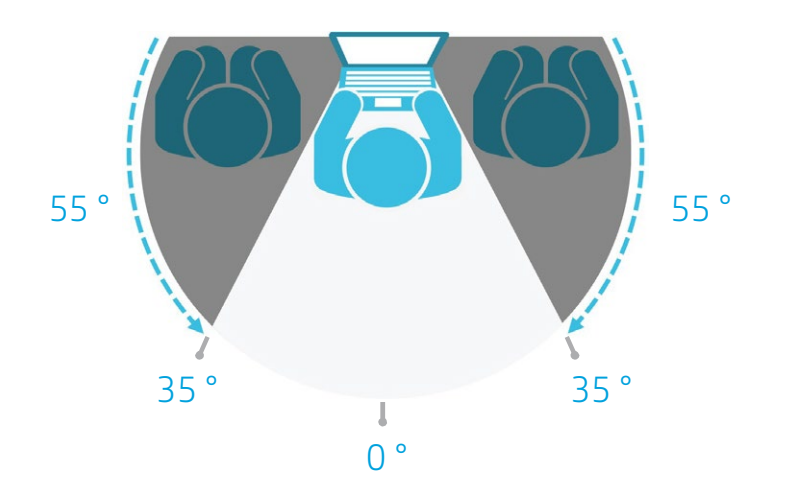

#### <span id="page-4-0"></span>3.3 バッテリでの動作時間への影響

HP Sure Viewを使用すると、プライバシー モードが有効になっている時間に応じて、バッテリでの動作時間を延長できます。 通常のHP EliteBook 840 G3システムを、同様の構成で50%の時間HP Sure Viewがプライバシー モードになっているHP EliteBook 840 G3と比較した場合、バッテリでの動作時間に明確な違いはありません。プライバシー モードがオンの時間を増やすと、 バッテリでの動作時間が最大で15%増加する可能性があります。

#### <span id="page-4-1"></span>3.4 HP SURE VIEWのメリット

HP Sure Viewは、オフィス外で即座にプライバシーとセキュリティを確保することを重視するユーザーのために開発されまし た。HP Sure Viewの主なメリットは以下のとおりです。

- ディスプレイに組み込まれていて交換が必要にならない、常に利用できるソリューション。
- 便利なボタン操作でプライバシー機能を有効および無効にできる。
- 外付けのプライバシー フィルターのように取り外す必要がなく、画面の内容を容易に同僚と共有できる。

注記

<sup>1</sup>「Technology's impact on Workers」、Pew Research Center、2014年12月

最新情報をお届けします (英語サイト) hp.com/go/getupdated

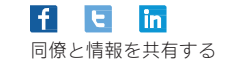

大 同僚と情報を共有する このドキュメントを評価する

© Copyright 2016 HP Development Company, L.P. ここに記載されている情報の内容は、将来予告なしに変更されることがあります。HP製品およ びサービスに対する保証は、当該製品およびサービスに付属の保証規定に明示的に記載されているものに限られます。本書のいかなる内容も、 当該保証に新たに保証を追加するものではありません。本書に記載されている製品情報は、日本国内で販売されていないものも含まれている 場合があります。本書の内容につきましては万全を期しておりますが、本書の技術的あるいは校正上の誤り、省略に対して責任を負いかねま すのでご了承ください。

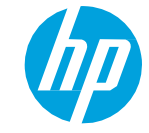